## 触控支持:触控工具栏与 Cell Type

你可以在 cell type 中使用触控工具栏。显示模式和编辑模式下均可使用触控手势来激活触控工具栏。

双击单元格进入编辑模式。

对于超链接单元格和组合框单元格,点击单元格的空白位置,将会显示触控工具栏。

对于按钮和复选框,点击选择指示器的正上方,即可弹出触控工具栏。

如下图所示:

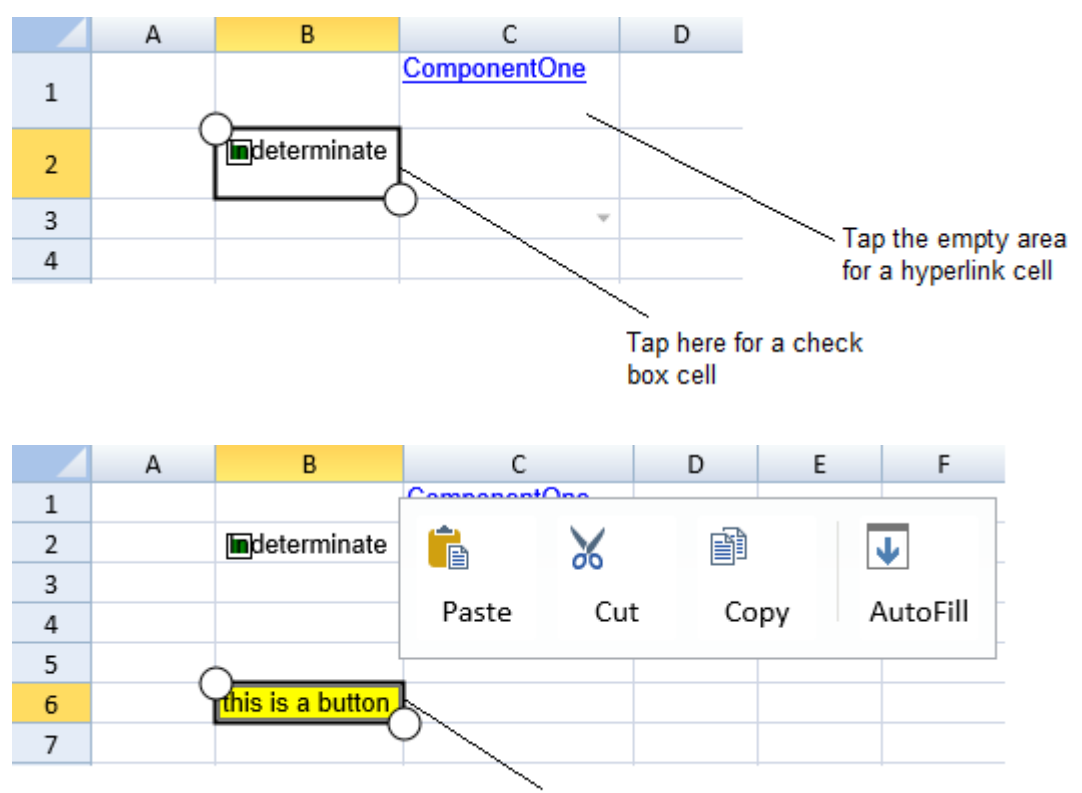

Tap here to see the toolbar

更多信息: [使用单元格类型](https://help.grapecity.com.cn/pages/viewpage.action?pageId=5971646)